## FD980

### **4K Network Box Camera**

## **Quick Start Guide**

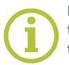

Find additional manuals, the datasheet, the EU Declaration of Conformity, and the latest firmware for this product at:

### Sigura.com/downloads/software

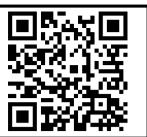

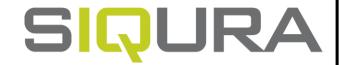

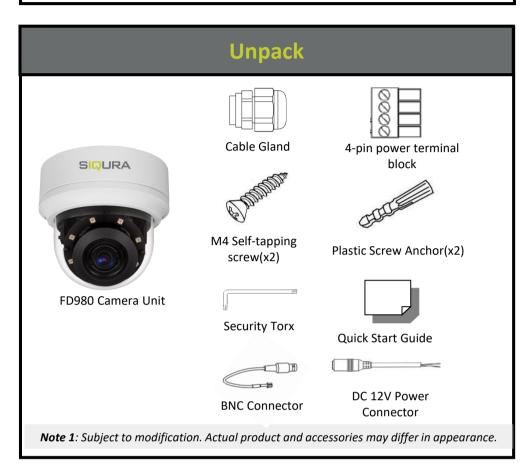

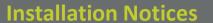

### **CAUTION:**

INSTALLATION SHALL BE PERFORMED BY QUALIFIED PERSONNEL ONLY. INSTALLATION SHALL BE IN ACCCORDANCE WITH LOCAL PROCEDURES. INSTALLATION WITH POE SHALL BE IN UNEXPOSED NETWORKS. BATTERY REPLACEMENT SHALL NOT BE APPLIED IN VIEW OF THE RISK OF EXPLOSION.

IF YOU USE AN EXTERNAL POWER SUPPLY, CONTACT SIQURA TO MAKE SURE THAT THE POWER SUPPLY HAS THE PROPER POWER SPECIFICATIONS.

MAKE SURE THAT THE POWER SUPPLY COMPLIES WITH LPS REQUIREMENTS.

WHEN INSTALLING THE CAMERA, HOOK UP THE CAMERA WITH THE ANTI-DROP CHAIN OF THE PENDANT TO THE ANTI-DROP RING (SEE FIGURE 1). FOR MORE INFORATION, CONTACT SIQURA.

### Connectors

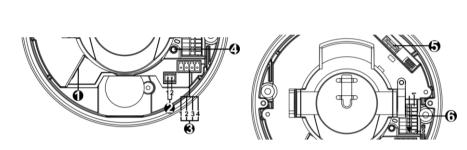

Figure 1 Camera Connectors

For the connector definitions, see table 1.

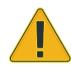

#### NOTE:

IT IS NOT RECOMMENDED TO CONTINUOUSLY (24/7) RECORD WITH THE MICRO SD CARD, AS THE CAMERA MAY NOT SUPPORT LONG-TERM CONTINOUS DATA READ/WRITE. CONTACT THE MANUFACTURER OF THE MICRO SD CARD FOR INFORMATION REGARDING THE RELIABILITY AND THE LIFE EXPECTANCY.

### **Connector Definition**

| No. | Connector                                                        | Definition                                                                                                    |  |
|-----|------------------------------------------------------------------|----------------------------------------------------------------------------------------------------|--|
| 1   | RJ-45 Port<br>(Contact Siqura for a<br>compatible PoE injecter.) | For network and PoE connections                                                                                              |  |
| 2   | BNC                                                              | For analogue video output                                                                                                    |  |
| 3   | Power(DC 12V/AC 24V)                                             | Power Connection                                                                                                    |  |
| 4   | Reset Button                                                     | Press the button with a proper tool for at least 20 seconds to restore the system.                                           |  |
| 5   | Micro SD Card Slot                                               | Insert the SD card into the card slot to store videos and snapshots. Do not remove the SD card when the camera is powered on |  |
| 6   | Alarm & Audio I/O                                                | Alarm I/O & Audio connection                                                                                                 |  |

Table 1 Connector Definition

# Camera Cabling

### Power Connector(DC 12V/AC 24V)

|   | 5 | 0 | ٦Ĭ |
|---|---|---|----|
| 5 | 5 | 0 | 쥣  |
|   | ľ | 0 | 3  |

- Pin Definition

  1 AC 24V +
  - 2 AC 24V-3 DC 12V+

DC 12V -

Table 2 Pin definition for power connection

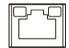

- ☐ The green link LED is lit when there is a good network connection.
- ☐ The orange network LED flashes to indicate that there is network activity.

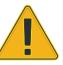

#### NOTE:

IN SOME CASES, AN ETHERNET CROSSOVER CABLE MAY BE NEEDED WHEN CONNECTING THE CAMERA DIRECTLY TO THE PC. CHECK THE STATUS OF THE LINK INDICATOR AND THE ACTIVITY INDICATOR LEDS. IF THE LEDS ARE UNLIT, CHECK THE LAN CONNECTION.

### Audio and Alarm I/O connection

See the diagram and the pin definitions below for the Audio and Alarm I/O connection.

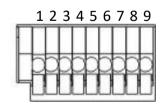

Figure 3 Diagram of Audio and Alarm I/O connection pins

| Pin | Definition  | Pin | Definition  |
|-----|-------------|-----|-------------|
| 1   | Alarm in -  | 6   | Audio Out L |
| 2   | Alarm in +  | 7   | GND         |
| 3   | Alarm Out - | 8   | Audio In R  |
| 4   | Alarm Out + | 9   | Audio In L  |
| 5   | Audio Out R |     |             |

Table 3 Pin definitions for Audio and Alarm I/O connection

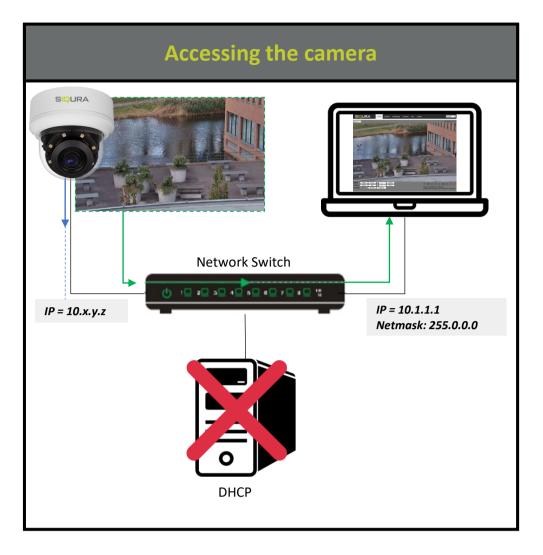

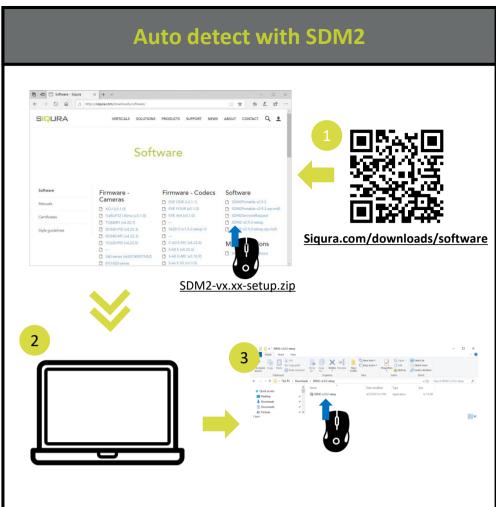

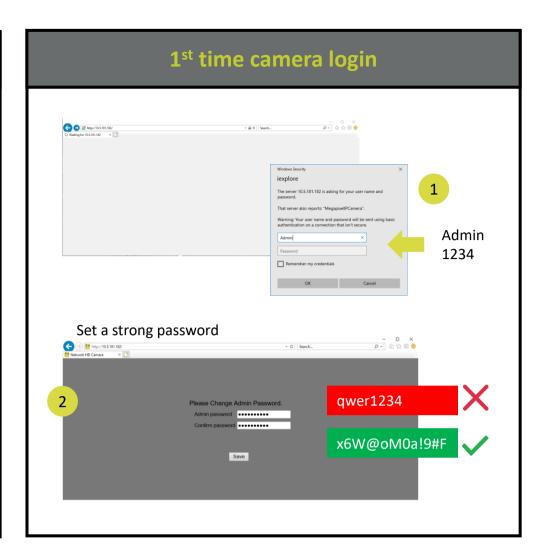

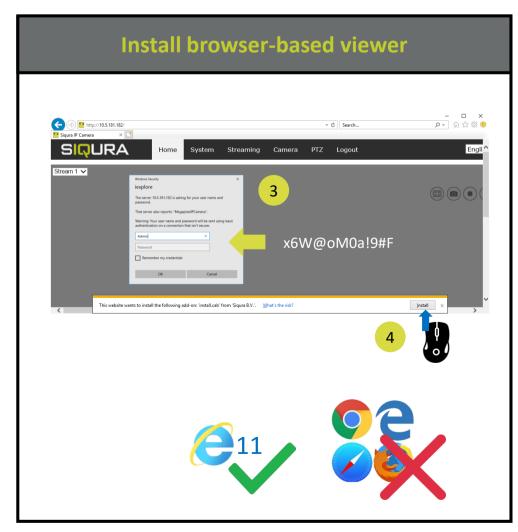

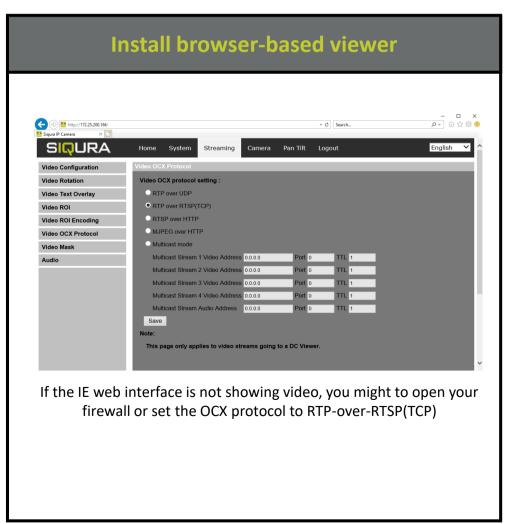

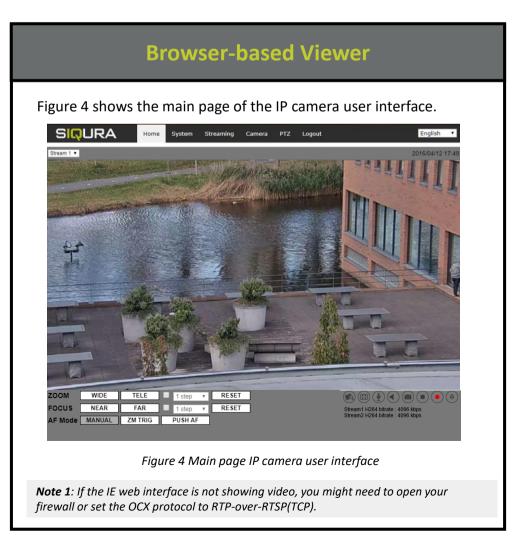